# Alfred's Premier Piano Express

Dennis Alexander, Gayle Kowalchyk, E. L. Lancaster, Victoria McArthur & Martha Mier

# All-In-One Accelerated Course

**Lesson • Theory • Technique • Performance** 

#### TABLE OF CONTENTS

|         | Foreword                   |
|---------|----------------------------|
| UNIT 1  | Keyboard Basics            |
| UNIT 2  | The Music Alphabet         |
| UNIT 3  | The Staff                  |
| UNIT 4  | Steps in Bass Clef         |
| UNIT 5  | Steps in Treble Clef       |
| UNIT 6  | Skips on the Staff         |
| UNIT 7  | Legato and Staccato        |
| UNIT 8  | Intervals of 2nds and 3rds |
| UNIT 9  | The G 5-Finger Pattern     |
| UNIT 10 | Intervals of 4ths and 5ths |
| UNIT 11 | Sharps and Flats           |

Copyright © 2016 Alfred Music All rights reserved. Printed in USA.

No part of this book shall be reproduced, arranged, adapted, recorded, publicly performed, stored in a retrieval system, or transmitted by any means without written permission from the publisher. In order to comply with copyright laws, please apply for such written permission and/or license by contacting the publisher at alfred.com/permissions.

ISBN-10: 1-4706-3369-8 ISBN-13: 978-1-4706-3369-1

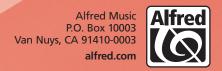

#### **Foreword**

Premier Piano Express is designed for students who need a faster-paced approach to piano study. Based on the concepts and music from Premier Piano Course, this All-in-One Accelerated Course integrates Lesson, Theory, Technique, and Performance pages. This comprehensive course is organized into skills-based units that feature clear explanations of important musical concepts, written worksheets to provide review and strengthen understanding, as well as optional duet accompaniments to create fulfilling musical experiences.

The non-position reading approach helps students recognize important "landmark" notes instead of relying on fixed hand positions. Intervals are introduced sequentially and reinforced creatively. Rhythms are read in multiple-note patterns rather than as single notes, and playing with a steady pulse is emphasized.

Included with the book is a CD-ROM that contains MP3 files of audio performances on acoustic piano and orchestrated accompaniments for selected pieces in the book. Pieces with recordings are identified in the book with a speaker icon ( ). There are four versions of each piece on the CD-ROM:

- 1. A digitally orchestrated accompaniment with piano.
- 2. A digitally orchestrated accompaniment without piano.
- 3. A **practice tempo** performed on acoustic piano.
- 4. A **performance tempo** performed on acoustic piano.

The TNT 2 Custom Mix Software allows the user to change tempos in these audio files. In addition, the CD-ROM contains General MIDI files that can be downloaded.

These recordings add musical interest, and motivate students in the lesson and during practice. For students who do not have a CD-ROM drive, these files can be downloaded at alfred.com/premierpianoexpress.

The authors of *Premier Piano Express* send our best wishes as you begin this exciting musical journey!

All music was composed or arranged by Dennis Alexander and Martha Mier.

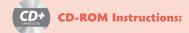

When you insert the disc into your computer, navigate to **Computer** or **My Computer**, right-click on the disc drive icon, and select **Open** or **Explore**. (Mac users can simply double-click the disc icon that appears on the desktop.) The MP3s can be dragged to your desktop and then transferred to your smartphone or iPod, or burned to an audio disc.

Alternatively, to install the TNT 2 software, double-click on the installer file—please note that installation may take up to 15 minutes. Once it is installed, you will be able to slow down or speed up each MP3, loop playback, and select specific sections for practicing.

#### **TNT 2 System Requirements:**

#### Windows

10, 8, 7, Vista, XP
QuickTime 7.6.7 or higher
1.8 GHz processor or faster
350 MB hard drive space, 2 GB RAM minimum
CD or DVD drive for installation
Speakers or headphones
Internet access required for updates

#### Macintosh

OS X 10.4 or higher (Intel only)

QuickTime 7.6.7 or higher

350 MB hard drive space, 2 GB RAM minimum

CD or DVD drive for installation

Speakers or headphones

Internet access for updates

Windows is a registered trademark or trademark of Microsoft Corporation in the United States and/or other countries. iPod, Macintosh, OS X and QuickTime are trademarks of Apple Inc.

# **UNIT 1 Keyboard Basics**

#### How to Sit at the Piano

- Sit tall, with relaxed shoulders on the front half of the bench, and lean slightly forward.
- Place your feet flat on the floor, right foot slightly forward.
- Let your relaxed upper arms hang loosely from your shoulders, straight down.

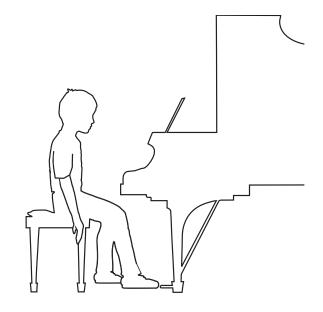

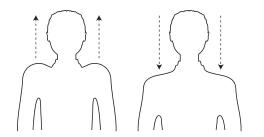

#### **Relaxed Shoulders**

Raise your shoulders up toward your ears as you take a deep breath. Relax, breathe out, and let your shoulders fall back down into a natural position before playing.

#### **Good Arm Position**

When your hands are on the keys, your elbows and arms are level with the keyboard.

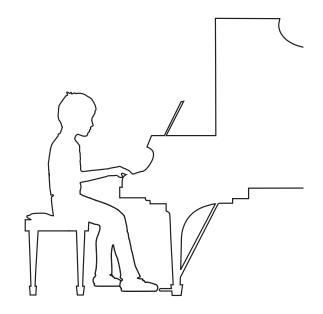

#### **Good Hand Position**

Your hands are slightly curved and relaxed. Each hand is shaped like it is gently holding a bubble.

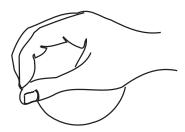

### **UNIT 2** The Music Alphabet

The white keys on the piano are named using the first 7 letters of the alphabet. These names repeat over and over.

#### Middle

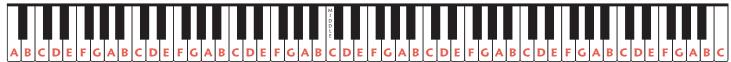

Low High

Name and play every white key on the keyboard, beginning at the low end and moving up. Use LH 3 for keys below Middle C and use RH 3 for Middle C and above.

### **Keyboard Anchor: D**

**D** is easy to find. It is the white-key anchor between the two black keys.

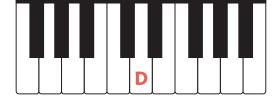

#### C and E

**C** and **E** are also easy to find. They are outside the two black keys.

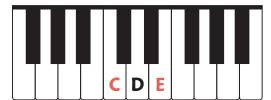

- 1. Begin in the middle of the keyboard and:
  - play all the D's going higher with RH 2.
  - play all the D's going *lower* with LH 2.
- 2. Begin in the middle of the keyboard and:
  - play all the C's going higher with RH 3.
  - play all the E's going lower with LH 3.

- 3. On the keyboard:
  - write a D on all the D's.
  - write a C on all the C's.
  - write an E on all the E's.

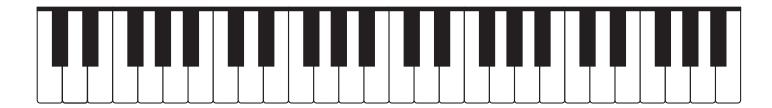

#### **Worksheet Rhythms and Time Signatures**

# Rhythm 8 Tap and count aloud. 3 4 Count: 1 - 2 3 1 - 2 - 3

- Draw a dotted half note in each blank measure.
   Write the counts below each rhythm. Then tap and count aloud.
- 2. Write the counts below each rhythm. Tap each rhythm with the correct hand. Count aloud.

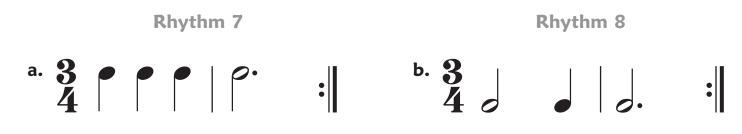

3. Write the correct time signature (  $rac{3}{4}$  or  $rac{4}{4}$ ) for each rhythm pattern.

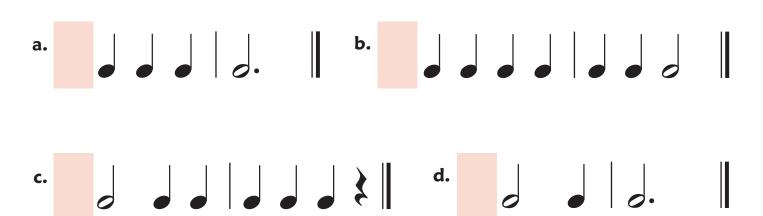

# **UNIT 3 The Staff**

Music is written on the 5 lines and 4 spaces of the **staff**.

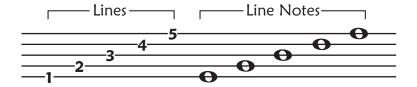

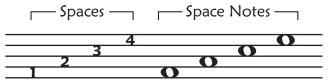

**Line notes** have a line passing through the middle of the notehead.

**Space notes** are in the spaces between the lines.

Notes on the staff can move up, move down, or repeat.

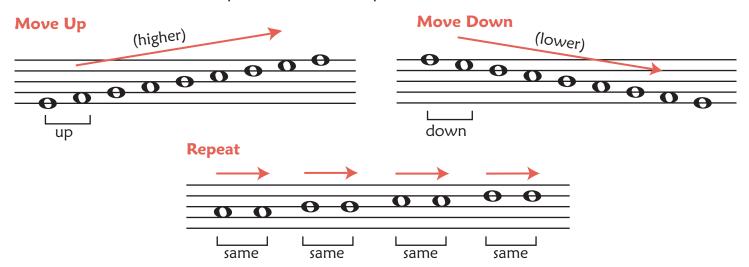

#### **Bass Clef**

## **Treble Clef**

A **bass clef** on the staff usually shows notes *below* Middle C.

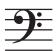

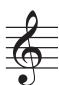

A **treble clef** on the staff usually shows notes *above* Middle C.

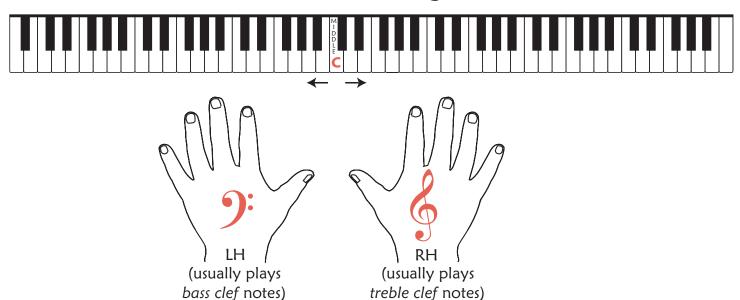

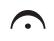

A **fermata** over or under a note means to hold the note longer than its rhythmic value.

# When the Saints Go Marching In ◄ 400 46

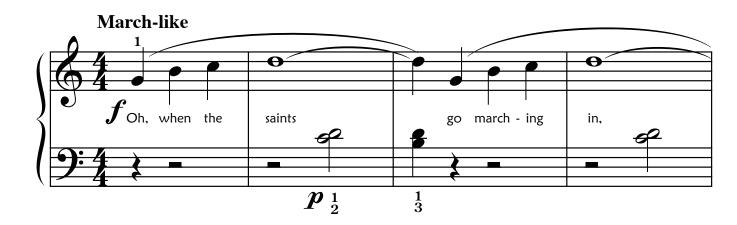

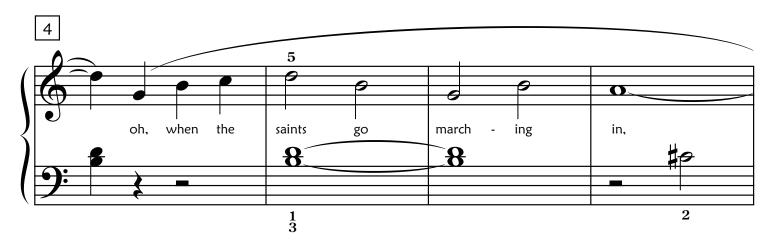

Duet: Student plays one octave higher.

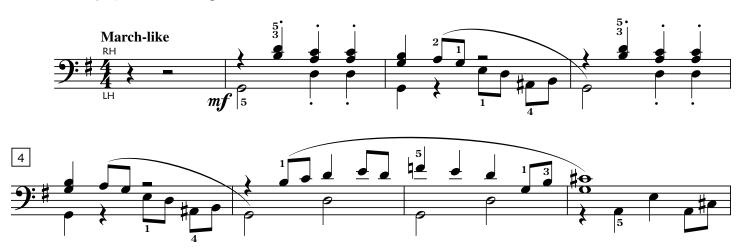